# GRIM File Format

A GRIM (**G**eneric **R**oof **I**nterface **M**ethod) file is designed to facilitate the transfer of roof geometry and roof material costing data between AppliCad and other computer systems such as accounting and business management or ERP systems.

### **Brief overview of the Generic Roof Information Method**

The process assumes that a business wants to minimize data entry and/or re-use data across the enterprise that is entered already when a job is started. The job management system may be any number of proprietary management information systems that firms have to provide some degree of control over jobs, accounts, stock etc.

Creating the text file in GRIM format is simply a matter of writing a query in the job management system and saving the data in the appropriate form as described below. It can then be picked up by one of AppliCad's programs (Roof X), either automatically or manually, and used without re-entering the data. AppliCad's program models the roof geometry, automatically extracts roof details such as lengths, areas etc. and writes an output text file that may be picked up in a similar way and used by the job management system.

AppliCad's programs do provide basic job management functions, but interfacing with advanced systems provides the tools to manage jobs at a much higher level. Typical users of this process will be medium to large roofing contractors and material suppliers that offer job lots for their clients.

The process marries up advanced job management and accounting with advanced roof modelling and take-off and closes the job management loop. Data may be created in the business's management system and saved as a GRI file for pick up by the AppliCad application; it may also be saved from the AppliCad application for pick up by the business management system as described in the illustration below.

As it is possible that there will be much information that AppliCad creates that does not need to be shared with the business management system, a GRIM Template file can be created which filters the data exported. This delivers only the information that the business management system requires, in the order that it requires it.

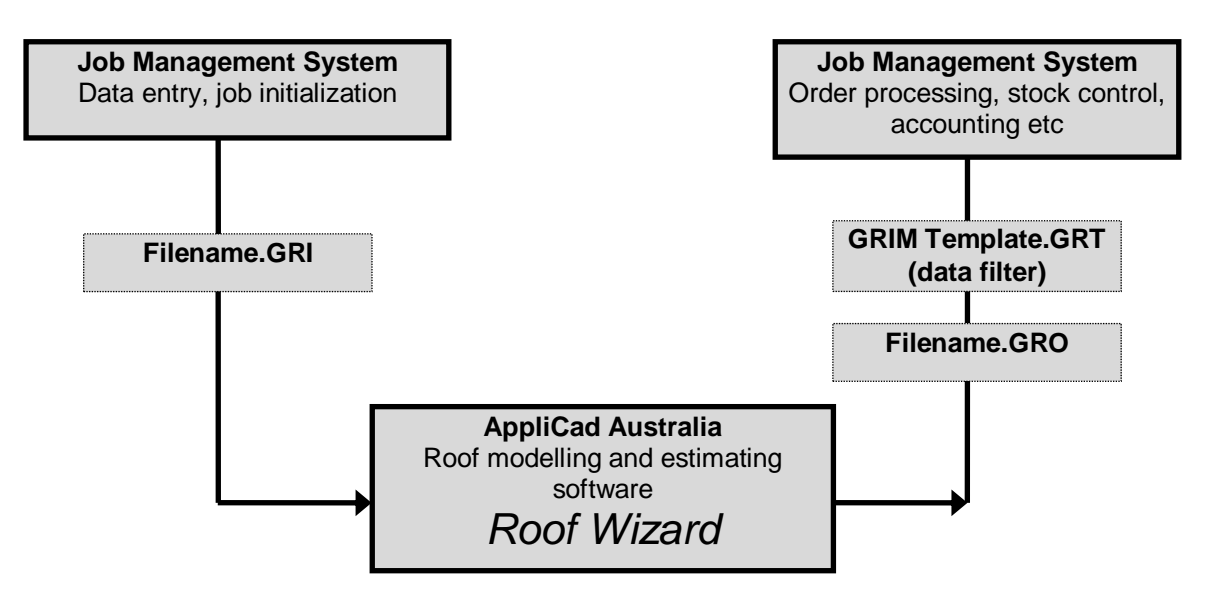

The AppliCad roof series of software Roof  $X$  ( $X =$  Roof Wizard, Wizard, Magician or Master) has been designed to not only model roofs but provide some job management and information sharing capabilities. The GRIM file is generated from the **Export GRIM** button on the **Reporting > Supply and Install** option.

A GRIM file is an ASCII file, with a header line followed by one or more lines containing a key text string and a value. A key text string is one of those defined for creating/modifying templates as described earlier in this manual.

A key text string starts in column 1 and is a maximum of 20 characters. The value for this key text string starts in column 21.

The last line in the file is defined with 'END'.

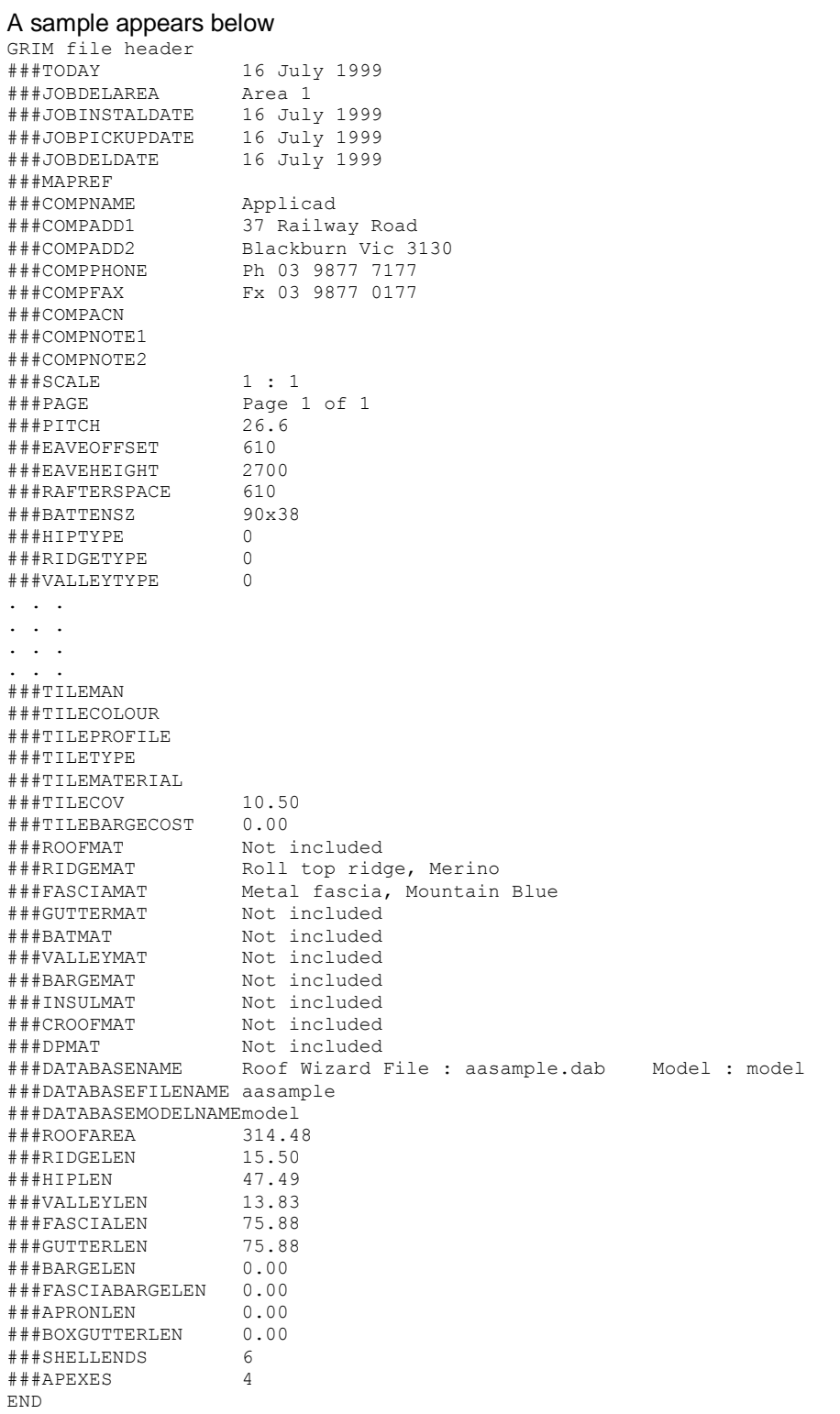

Refer to the complete list of key text strings described earlier in this manual.

There are also repeated structures which handle material line items reported in the job as well as cutting list. For each material line item present in the job there is the following set of key text strings

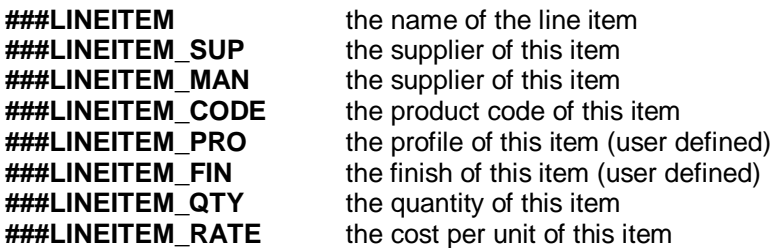

If the line item defines straight metal roofing or flashings, a cutting list may follow. The cutting list is of the repeated form

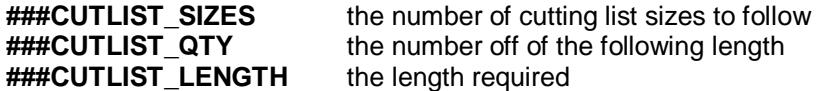

Labour line items are also written in a repeated form:

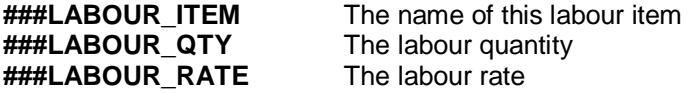

The following file segment shows this format

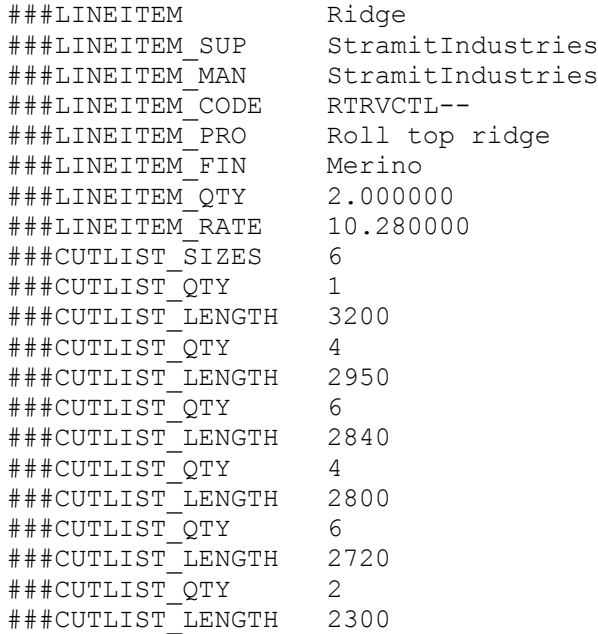

A cutting list is written if the name of the line item is one of 'Straight roofing', 'Ridge', 'Valley', 'Fascia', 'Gutter', 'Barge', 'Apron', or 'Batten'.

#### **The GRIM In Process**

If the GRIM in process is to be used, the operator must tell the software that it should look for GRIM In files to be read at start-up. This is done by selecting the option through the **Set-Up > Preference Settings > System Preferences** dialog. Select the button, 'Import GRIM File on Start-Up' to toggle it to Yes.

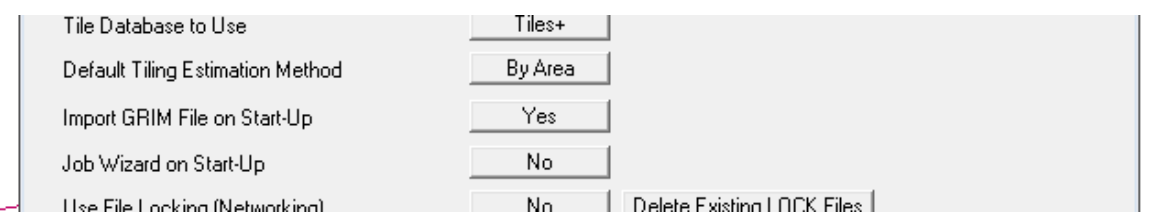

At start-up the AppliCad software will look for any files with a \*.GRI extension. The operator selects the required GRIM file and all data that has been set up at the business management software end will automatically populate the appropriate fields in AppliCad.

This minimises data entry and potential errors in transcribing information from the order form to the software.

# **The GRIM Out Process**

The GRIM out process is initiated from the Reporting > Supply Only or Reporting Supply and Install dialog box**.**

**ExportGRIM** This allows you to write the current job as a GRIM file. If you have given this job a quote number then the name of the grim file is *<Quote Number>.GRO*. If you have not, the name of the grim file is *GrimFileOut.GRO*.

You also get separate grim files defining the materials required from each supplier. These are named *Order-<Job Number>-<Index>.GRO*.

A plot file of the roof plan is also exported in HPGL format that may be used to illustrate reports in other systems. It is saved as GrimOutFile.plt into the ...\User folder.

A TIFF bitmap image file is also created. If a job number exists, then the file is called Job#.TIF. If no job number is defined, then it is called GRIMOUTFILE.TIF.

Selecting Export GRIM brings up the GRIM File Options:

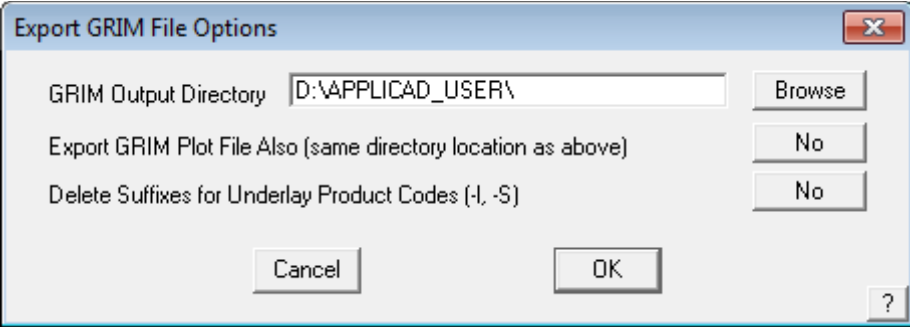

Select the required path for the file. This may be a dedicated path where you have set up a utility program to look for newly created files for processing, thus automatically taking the GRIM data and processing it for use in an external program such as business management or inventory management software. The \*.GRO file is written to the specified folder as described above.

Select [OK] and the following dialog is displayed. You may also set which quotes to output, if multiple have been created, and exclude zero quantity items if there are any.

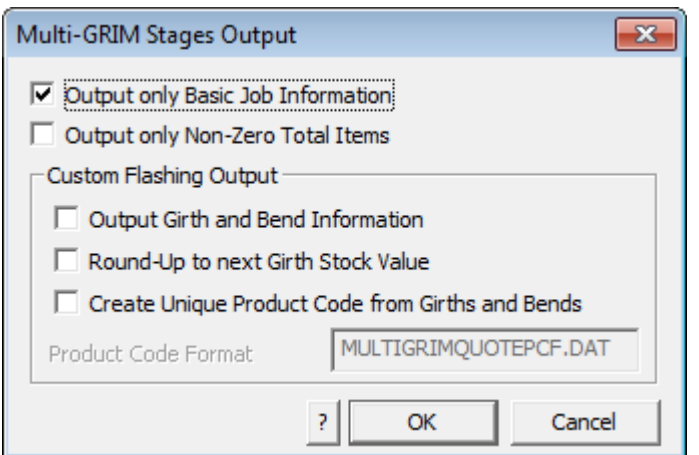

Select the options you require and select [OK] to write the GRO file to the specified folder.

## **GRIM Roof Plan Picture (Plot File)**

When you export a grim file, a plot file is created of the roof plan. The plot file is an ASCII vector format that conforms with Hewlett Packard Graphics Language 2 (**HP-GL2**) – this is a generic format used to drive Hewlett Packard plotters. Lines and line properties are plotted as defined by the operator using the **Tools > Change Entity > Lines Styles** option. Essentially what you see on screen is what will be plotted to the HPGL2 file. Sarking or Underlay planes (where there is partial Underlay) appear as filled planes.

The HPGL2 file format is an ASCII text file, which means the instructions may be viewed in a text editor and an importation routine may be easily written for custom applications where the roof plan needs to be displayed. Many word processors and graphics programs will import HPGL2 files directly. You may need to install specific functions to enable this feature.

A TIFF bitmap image file is also created. If a job number exists, then the file is called Job#.TIF. If no job number is defined, then it is called GRIMOUTFILE.TIF.

The TIF file output can be controlled using various options in the text file **TIFFOPT.DAT** so that the TIF images meets you subsequent use of the file – to illustrate the job in a database for example.

An example is shown here:

```
;xSize ySize xDPI yDPI
1200 700 150 150
;Coursed (1=Yes, 0 = No)
\cap; Planes (1=Yes, 0 = No)1
;Black & White (1=Yes, 0 = No)
\cap
```
## **GRIM Template Files**

This feature gives the user a method by which a user defined data file can be generated. This would be most useful in transferring data from Roof Wizard to other systems.

A Grim Template file is an ascii file with a '.grt' extension. The file contains grim text strings which are

swapped over for their current value when you do an ExportGRIM from the **Reporting > Supply** or **Reporting > Supply and Install** dialog box.

An example format data file would be something like the following

```
My header line
###JOBNUMBER , ###JOBQUOTE ,###TAX, ###TOTALINCTAX
This is some sample text
```
If you called this file MyGrim.grt, the result would be a file called MyGrim-data.csv with the actual values.

```
My header line
jn-8888 , qn-9999 ,224.36, 2467.95
This is some sample text
```
You can have up to 5 grim template files in your user directory and up to 10 lines in the \*.grt file.